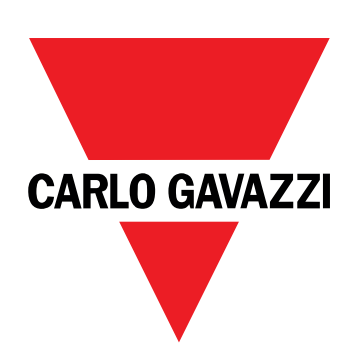

# **DCT1**

# Direktverbundener Energietransducer

### **BETRIEBSANLEITUNG**

16.11.2023

# **Inhaltsverzeichnis**

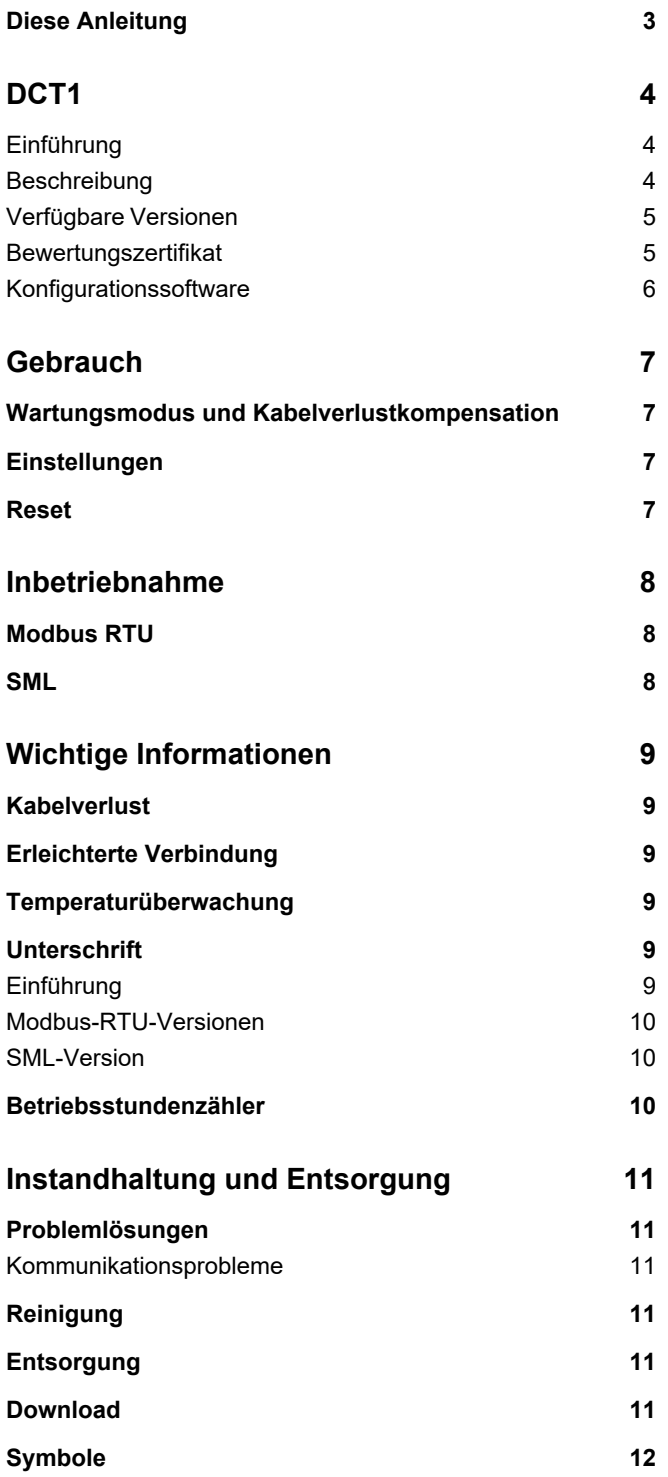

### <span id="page-2-0"></span>**Diese Anleitung**

#### **Urheberinformationen**

Copyright © 2023, CARLO GAVAZZI Controls SpA

Alle Rechte in allen Ländern vorbehalten.

CARLO GAVAZZI Controls SpA behält sich das Recht vor, ohne vorherige Ankündigung Änderungen oder Verbesserungen an der entsprechenden Dokumentation vorzunehmen.

#### **Sicherheitshinweise**

In diesem Dokument werden in Bezug auf die Benutzer- und Gerätesicherheit die folgenden Hinweise verwendet:

*HINWEIS: Weist auf Pflichten hin, deren Missachtung zu Schäden am Gerät führen kann.*

**VORSICHT!** Weist auf eine Gefahrensituation hin, die, wenn sie nicht vermieden wird, zu einem Datenverlust führen kann.

**WICHTIG:** bietet wesentliche Informationen zur Erledigung einer Aufgabe, die nicht vernachlässigt werden sollten.

#### **Allgemeine Hinweise**

Diese Anleitung ist ein integraler Bestandteil des Produkts und verbleibt bei ihm für seine gesamte Lebensdauer. Sie muss in allen Fällen der Konfiguration, des Gebrauchs und der Wartung konsultiert werden. Aus diesem Grund muss sie für das Bedienungspersonal jederzeit verfügbar sein.

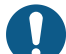

*HINWEIS: Niemand ist autorisiert, den Analysator zu öffnen. Diese Tätigkeit ist ausschließlich dem Personal des technischen Kundendienstes von CARLO GAVAZZI vorbehalten. Die Schutzeinrichtungen können beeinträchtigt sein, wenn das Gerät nicht entsprechend den Angaben des Herstellers verwendet wird.*

#### **Service und Gewährleistung**

Bei Störungen oder Fehlern bzw. wenn Sie Auskünfte benötigen oder Zubehörmodule erwerben möchten, wenden Sie sich bitte an die Niederlassung von CARLO GAVAZZI oder den zuständigen Vertriebspartner in Ihrem Land. Installation und Gebrauch von Analysatoren abweichend von der Beschreibung in der mitgelieferten Anleitung macht die Garantie ungültig.

#### <span id="page-3-1"></span><span id="page-3-0"></span>**Einführung**

DCT1 ist ein direktverbundener Energietransducer für DC-Systeme bis zu 1000 V DC und Strom bis zu 600 A DC. Spezifisch vorbereitete Versionen können drei verschiedene Protokolle implementieren:

- Modbus RTU, oder
- Modbus RTU mit entweder 256-Bit- oder 384-Bit-Signatur, oder
- SML mit 385-Bit-Signatur

Weiterhin sind dank des Bewertungszertifikats zertifizierte DCT1-Versionen für Installation an Ladegeräten für elektrisches Fahrzeuge geeignet, die Eichrechtzulassung benötigen.

#### <span id="page-3-2"></span>**Beschreibung**

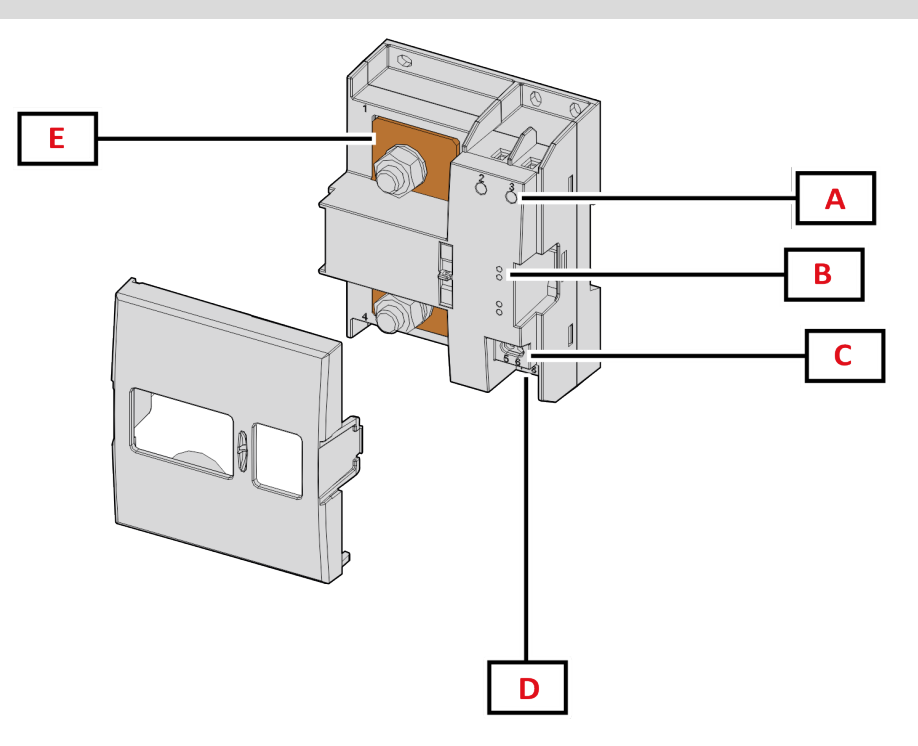

*Abbildung 1 DCT1 Vorderseite*

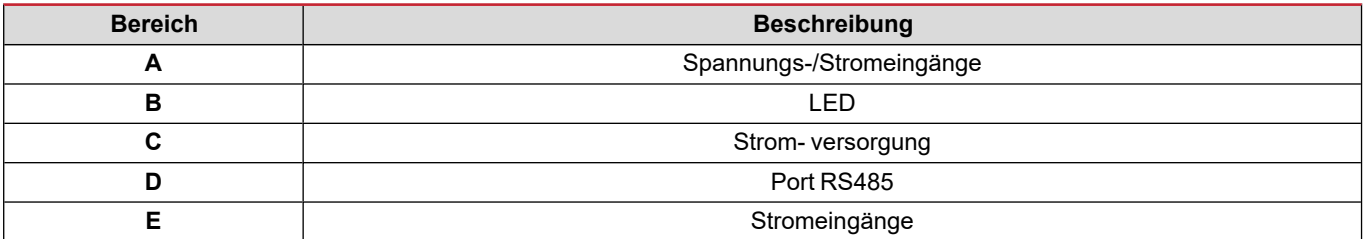

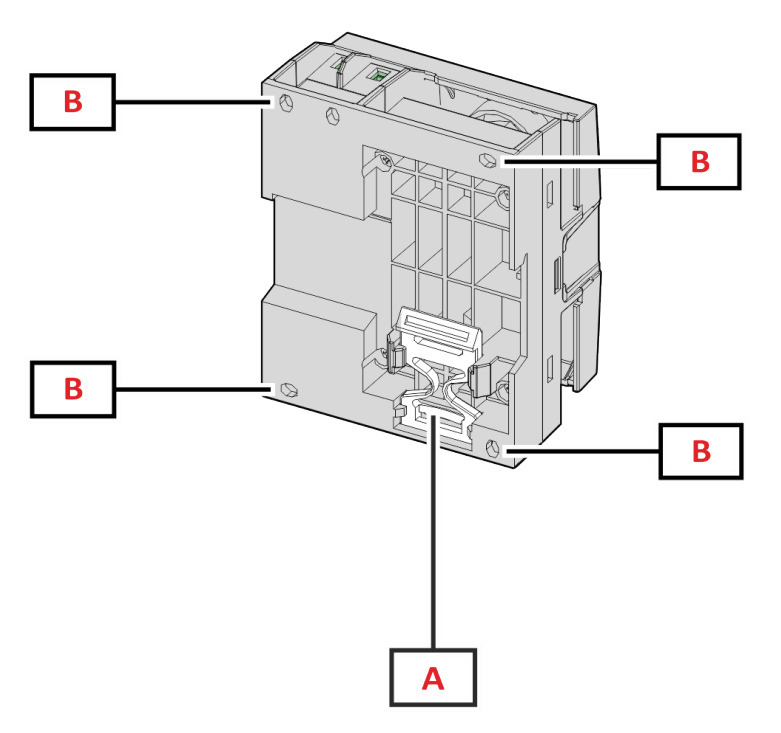

*Abbildung 2 DCT1 – Rückseite*

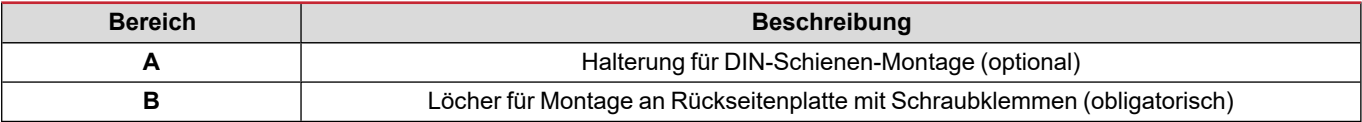

#### <span id="page-4-0"></span>**Verfügbare Versionen**

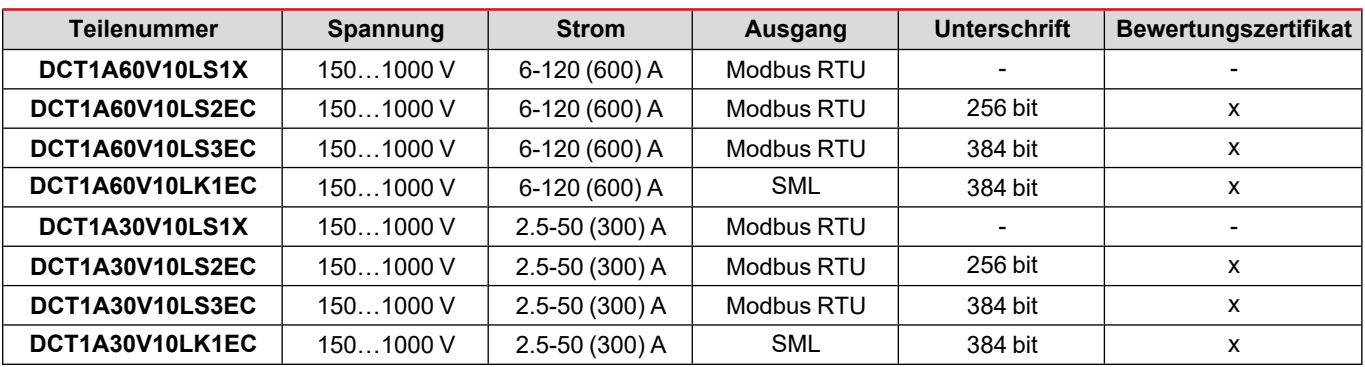

#### <span id="page-4-1"></span>**Bewertungszertifikat**

Das Bewertungszertifikat wird von einer unabhängigen benannten Stelle bereitgestellt, welche Prüfungen und Verifikationen durchführt, um folgende Normen zu erfüllen:

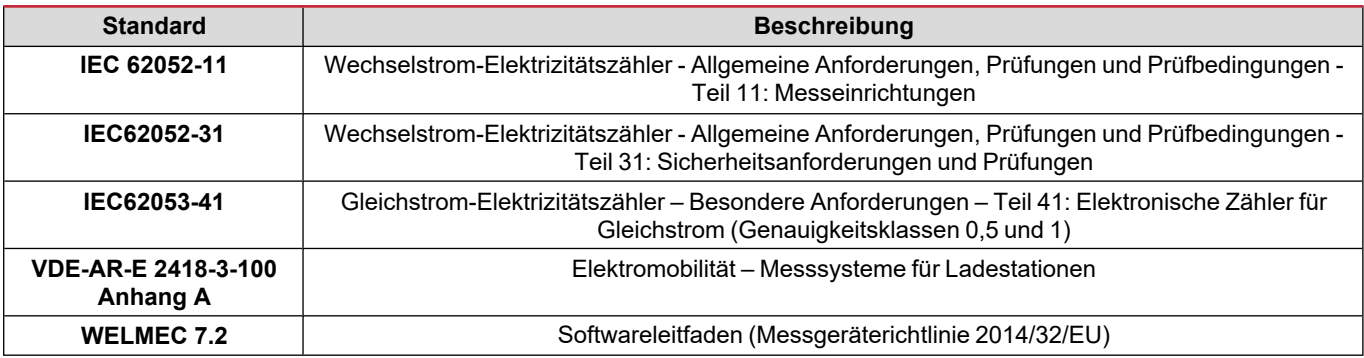

#### <span id="page-5-0"></span>**Konfigurationssoftware**

#### Konfigurationssoftware

UCS ist die als Desktopversion verfügbare DCT1-Konfigurationssoftware. Sie kann mit DCT1 über RS485 (Modbus-RTU-Protokoll) verbinden. UCS erlaubt:

- die Einheit einzurichten (online oder offline);
- den Systemzustand zu Diagnose- und Setup-Verifizierungszwecken anzuzeigen

#### **Übersicht über die UCS-Funktionen:**

- Einrichten des Systems bei angeschlossenem DCT1 (Online-Einrichtung)
- In den Wartungsmodus umschalten und Kabelverlustparameter (Kabelwiderstand) einstellen
- Definition der Einrichtung ohne Verbindung zum DCT1 und Anwendung später (Offlineeinrichtung)
- Anzeige der Hauptmessungen
- Prüfen der Temperatur bei Kurzschluss
- Anzeigen von Bereichsüberschreitung und Übertemperaturwarnungen
- Aufnehmen von Messungen ausgewählter Variablen

### <span id="page-6-1"></span><span id="page-6-0"></span>**Wartungsmodus und Kabelverlustkompensation**

Wartungsmodus ist ein spezieller Status des Zählers, in dem der Kabelverlustparameter geändert werden kann. Um den Kabelverlustparameter unter Verwendung der UCS-Software zu ändern, folgen Sie dem Assistenten, der im Abschnitt Wartung verfügbar ist. Um den Kabelverlustparameter unter Verwendung von Modbus-Befehlen zu ändern, folgen Sie dieser Prozedur unter Bezugnahme auf das Modbus-Protokoll:

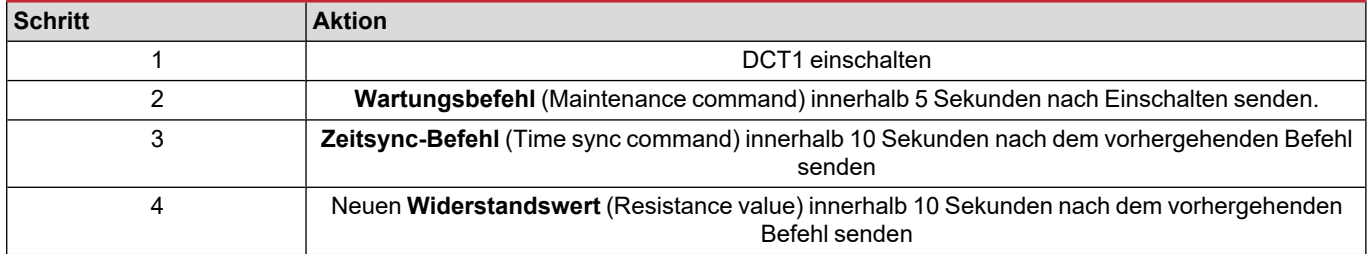

**Hinweis:** In zertifizierten Modellen (Teilenummer endet mit "EC") kann dieser Parameter nur 50 Mal geändert werden.

### <span id="page-6-2"></span>**Einstellungen**

Die folgenden Parameter können unter Verwendung der UCS-Software oder von Modbus-Befehlen eingestellt werden.

- RS485-Parameter
	- Adresse
	- Baudrate
	- Parity
	- Stoppbit
- Erleichterte Verbindung aktivieren (nur nicht-zertifizierte Modelle)
- <sup>l</sup> Anlaufstrom für Betriebsstundenzähler
- **Geräteetikett**

### <span id="page-6-3"></span>**Reset**

Die folgenden Rücksetzbefehle sind nur über Modbus-Befehle verfügbar

- Gesamtzähler (nur nicht-zertifizierte Modelle)
- Partialzähler
- Werkseinstellungen

## <span id="page-7-0"></span>**Inbetriebnahme**

### <span id="page-7-1"></span>**Modbus RTU**

Der Modbus-RTU-Kommunikationsport wird zum Übertragen von Daten an einen Modbus-Master benutzt. Für weitere Informationen über Modbus-RTU-Kommunikation sehen Sie im Kommunikationsprotokoll nach.

### <span id="page-7-2"></span>**SML**

Für weitere Information über SML-Kommunikation sehen Sie das Kommunikationsprotokoll nach.

### <span id="page-8-1"></span><span id="page-8-0"></span>**Kabelverlust**

DCT1 implementiert den Kabelverlust-Korrekturfaktor unter Berücksichtigung des Kabelwiderstands in der Messung von Spannung und Leistung (und damit auch Energie). Sie werden folgendermaßen berechnet:

- $V = V_{meas} R \cdot I_{meas}$
- $\cdot$  P =  $V_{meas}^*$  I<sub>meas</sub>-RI<sub>meas</sub><sup>^2</sup>

Somit ermöglicht der Kabelverlust-Korrekturfaktor eine genauere Messung der tatsächlichen Energie, die vom Ladegerät zum Auto fließt. Kabelverlust kann nur im Wartungsmodus durch die oben beschriebene spezifische Prozedur eingestellt werden.

### <span id="page-8-2"></span>**Erleichterte Verbindung**

Die erleichterte Verbindungsfunktion ermöglicht, Strom- und Leistungsrichtung zu ignorieren, wobei nur der positive Energiezähler erhöht wird, und nicht den negativen Zähler zu beeinflussen, wenn Bidirektionalität nicht benötigt wird. Die Funktion ist:

- verfügbar nur für die nicht-zertifizierte Version des Gerätes
- <sup>l</sup> per Voreinstellung deaktiviert und kann unter Verwendung eines UCS- oder Modbusbefehls aktiviert werden.

### <span id="page-8-3"></span>**Temperaturüberwachung**

DCT1 überwacht die Temperatur des Kurzschlusses durchgehend; über Modbus RTU kann der Benutzer zwei Parameter kontrollieren:

- die Temperatur des oberen Teils des Kurzschlusses und
- die Temperatur des unteren Teils des Kurzschlusses.

Der Kurzschluss sollte niemals 120 Grad überschreiten, um Schäden an den elektronischen Komponenten zu vermeiden. Die Temperatur wird an zwei verschiedenen Punkten gemessen, weil der Kurzschluss Leiter mit verschiedenen Widerständen verbinden kann,

### <span id="page-8-4"></span>**Unterschrift**

#### <span id="page-8-5"></span>**Einführung**

Die Signatur, die in Zertifikatversionen verfügbar ist, ist ein 256-Bit- oder 384-Bit-Datenfeld, das Datenauthentizität garantiert. Der Prozess einer digitalen Signatur umfasst drei Phasen:

- 1. Erzeugungsphase: ein Algorithmus erzeugt ein Paar von korrelierten Schlüsseln,
	- den privaten Schlüssel, der nur dem DCT1 selbst bekannt ist, und
	- <sup>l</sup> den öffentlichen Schlüssel, mit einem Laser auf der Frontfläche des Zählers markiert (QR-Code) und über Modbus RTU verfügbar.
- 2. Authentifizierungsphase: der vom DCT1 gesammelte Datensatz wird mit dem privaten Schlüssel signiert, was die Authentizität der Daten zusichert,
- 3. Integritätsphase: die Daten können durch den Benutzer nur über den öffentlichen Schlüssel verifiziert werden, der zu dem privaten Schlüssel passt. Andernfalls führt das System zu einem Fehler. Es garantiert die Integrität der vom Gerät gemeldeten Daten.

DCT1 implementiert diese Prozedur, um sicherzustellen, das die von ihm gemeldete Information nicht von einem externen System korrumpiert worden ist, weil niemand außer dem DCT1 den privaten Schlüssel kennt, was zum Verifizieren der Authentizität der Daten notwendig ist.

#### <span id="page-9-0"></span>**Modbus-RTU-Versionen**

In EC-Versionen mit Modbus-RTU-Port, stellt DCT1 zusätzlich zur Standard-Modbus-Map einen weiteren Satz von Daten bereit, einschließlich eine 256-Bit-Signatur (S2-Version) oder eine 384-Bit-Signatur (S3-Version).

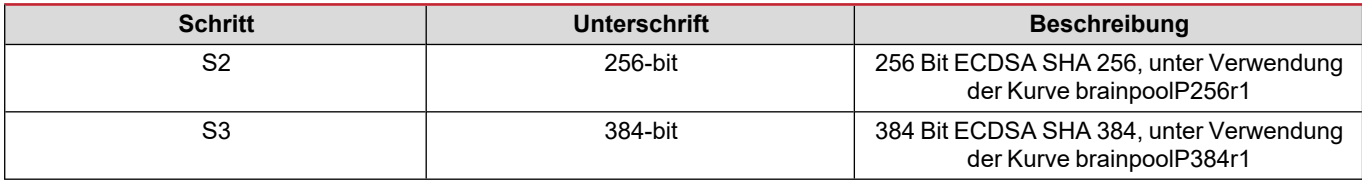

#### <span id="page-9-1"></span>**SML-Version**

Die SML-Version ist nur mit 384-Bit-Signatur verfügbar.

#### <span id="page-9-2"></span>**Betriebsstundenzähler**

DCT1 stellt 3 Betriebsstundenzähler bereit:

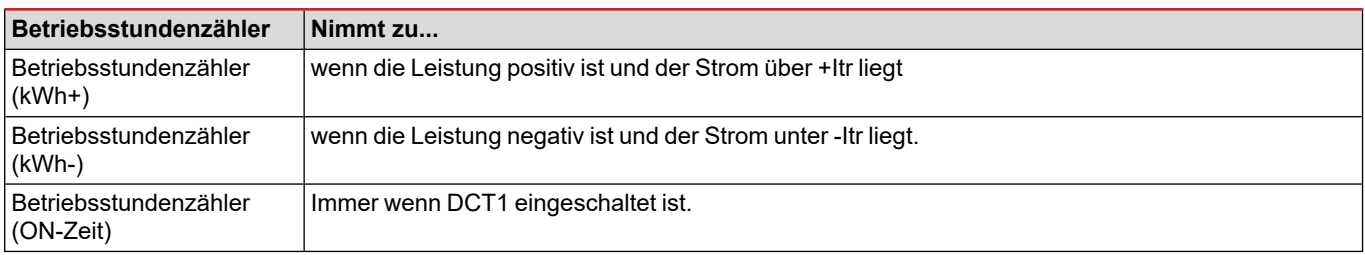

### <span id="page-10-1"></span><span id="page-10-0"></span>**Problemlösungen**

Info: Bei anderen Störungen oder Ausfällen wenden Sie sich bitte an die CARLO GAVAZZI-Niederlassung oder an den *Vertriebspartner Ihres Landes.*

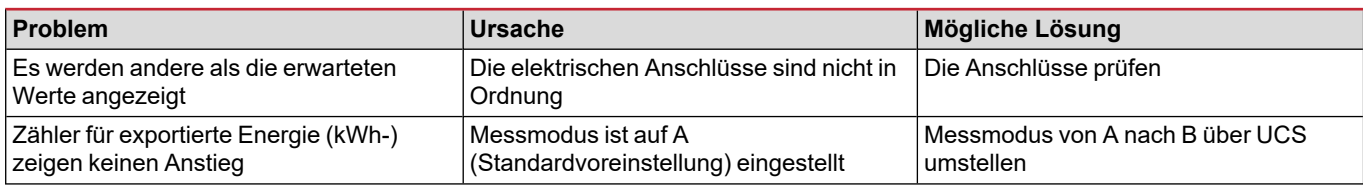

#### <span id="page-10-2"></span>**Kommunikationsprobleme**

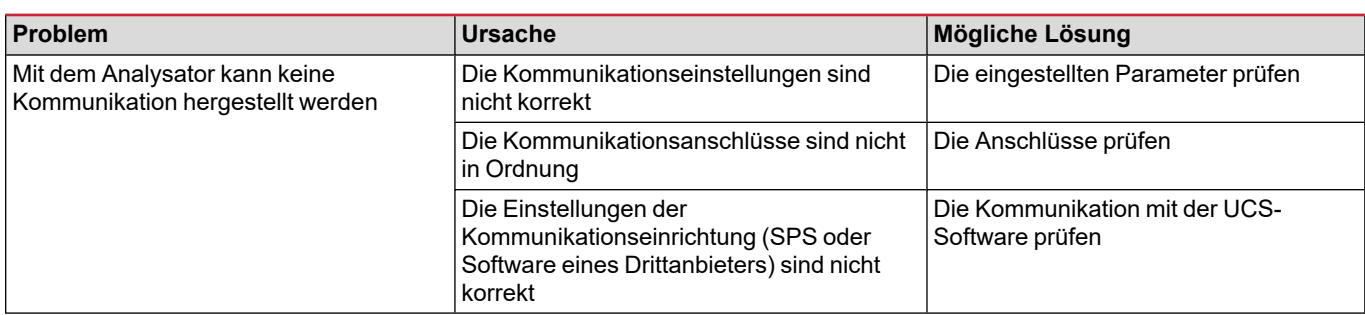

### <span id="page-10-3"></span>**Reinigung**

Trennen Sie das Netzteil und die Lasten vor dem Reinigen ab. Zum Sauberhalten des Gerätes benutzen Sie ein leicht angefeuchtetes Tuch. Benutzen Sie keine Scheuer- oder Lösungsmittel.

### <span id="page-10-4"></span>**Entsorgung**

 $\boxtimes$ 

Entsorgen Sie die Einheit, indem Sie ihre Materialien getrennt sammeln und zu den von den Behörden oder lokalen öffentlichen Einrichtungen angegebenen Sammelstellen bringen. Eine ordnungsgemäße Entsorgung und Wiederverwertung trägt dazu bei, potenziell schädliche Folgen für Umwelt und Menschen zu vermeiden.

### <span id="page-10-5"></span>**Download**

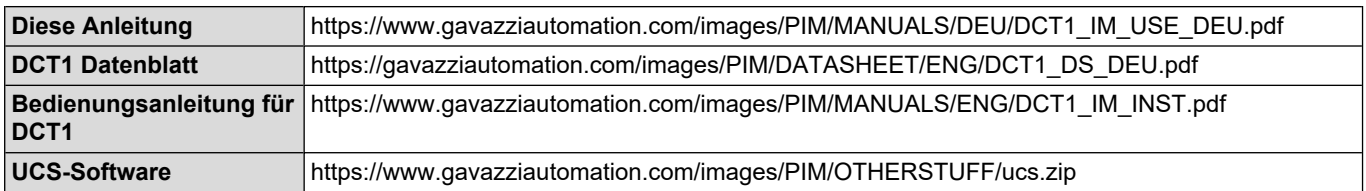

### <span id="page-11-0"></span>**Symbole**

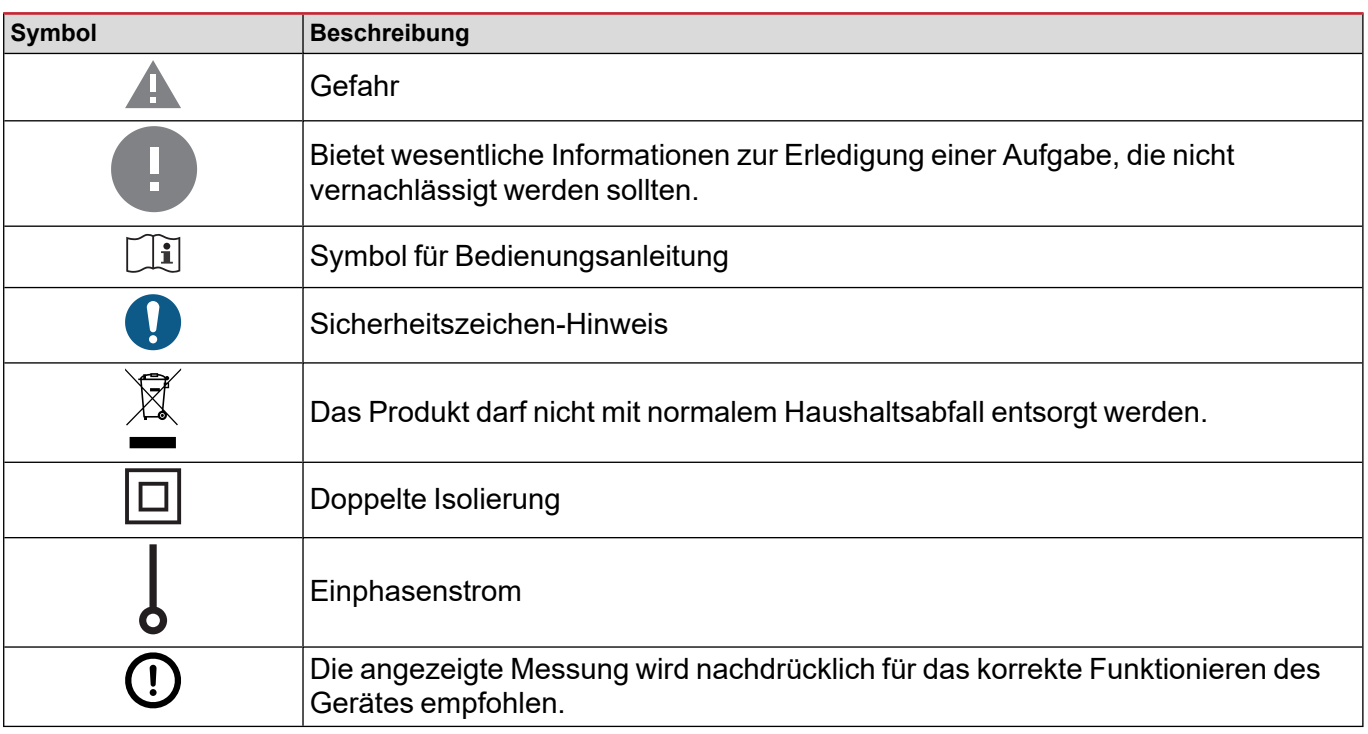

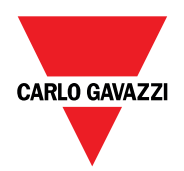

#### **CARLO GAVAZZI Controls SpA**

via Safforze, 8 32100 Belluno (BL) Italien

www.gavazziautomation.com info@gavazzi-automation.com Info: +39 0437 355811 Fax: +39 0437 355880

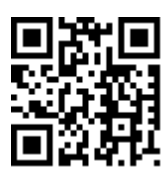

**DCT1** - Betriebsanleitung 16.11.2023 | Copyright © 2023